# **BRAS. L2 WiFi -**

 $• 1.$  $\bullet$  2. [2.1 BRAS](#page-0-2)   $\bullet$  2.2 [3. ESR BRAS](#page-4-0) [4. SoftWLC c ESR](#page-10-0) [4.1.](#page-10-1)  [4.2.](#page-17-0)   $\bullet$  4.3., [5. firewall ESR](#page-27-0)  $\bullet$  6. [6.1. ESR](#page-31-0) [6.2](#page-34-0) 

<span id="page-0-0"></span>1.

BRAS ESR-10/20/100/200/1000/1200/1500/1700. Wi-Fi, . BRAS :

- , ;
- , , , , (SMS, );
- , , BRAS , ;
- BRAS .

BRAS , , SoftWLC, , BRAS. SoftWLC BRAS 2 : PCRF .

, [BRAS](https://docs.eltex-co.ru/pages/viewpage.action?pageId=104104202)- - , MAC . , BRAS , MAC- . BRAS L2- , BRAS VPN L3- . , L2, BRAS vlan L2- . ESR BRAS L3 : BRAS [/BRAS vrf. L3 WiFi -](https://docs.eltex-co.ru/pages/viewpage.action?pageId=104104202) 

, ESR 1.11.3, SoftWLC 1.18.

# <span id="page-0-1"></span>2.

, BRAS SoftWLC , L2 (vlan) SSID.

### <span id="page-0-2"></span>2.1 BRAS

. 2.1, , SSID vlan, ESR. , SoftWLC . .

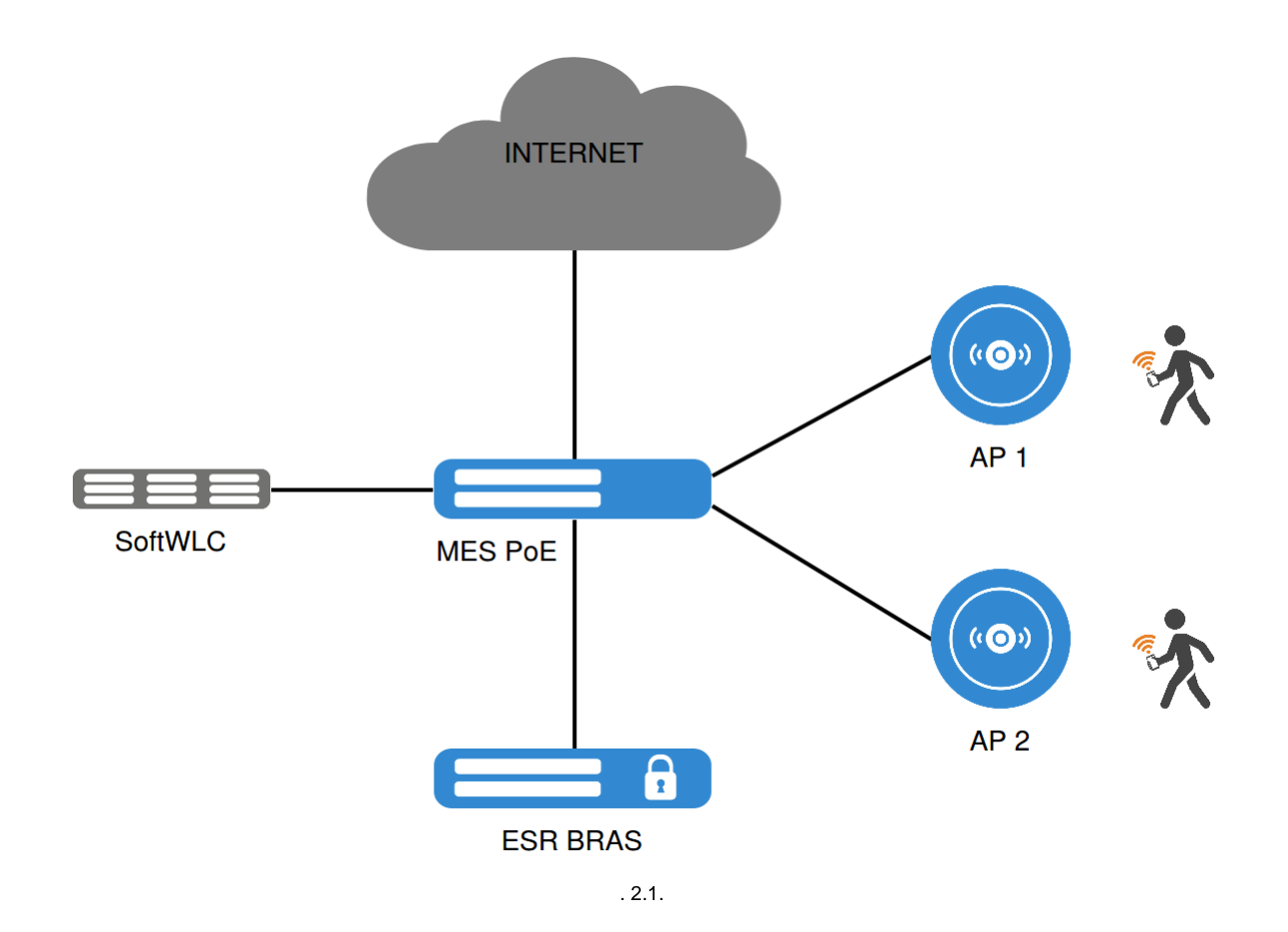

, .2.2, ESR. gi1/0/1 (). SoftWLC .vlan SSID1 SSID2 . NAT ESR.

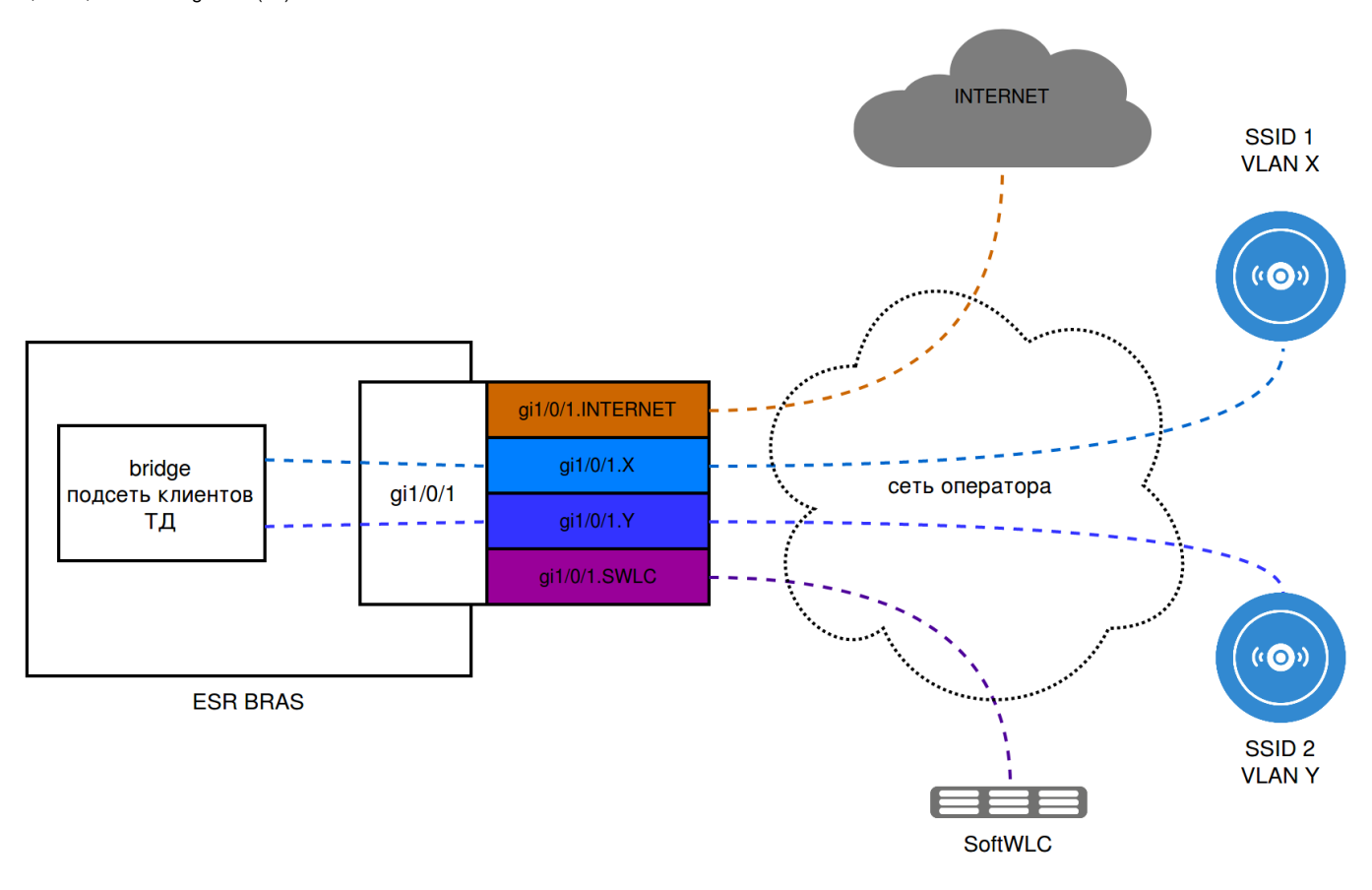

,.. - vlan, vlan (, SSID vlan)., SSID, vlan. ESR BRAS SoftWLC L3.

#### <span id="page-2-0"></span>2.2

1) 1- 1 SSID.

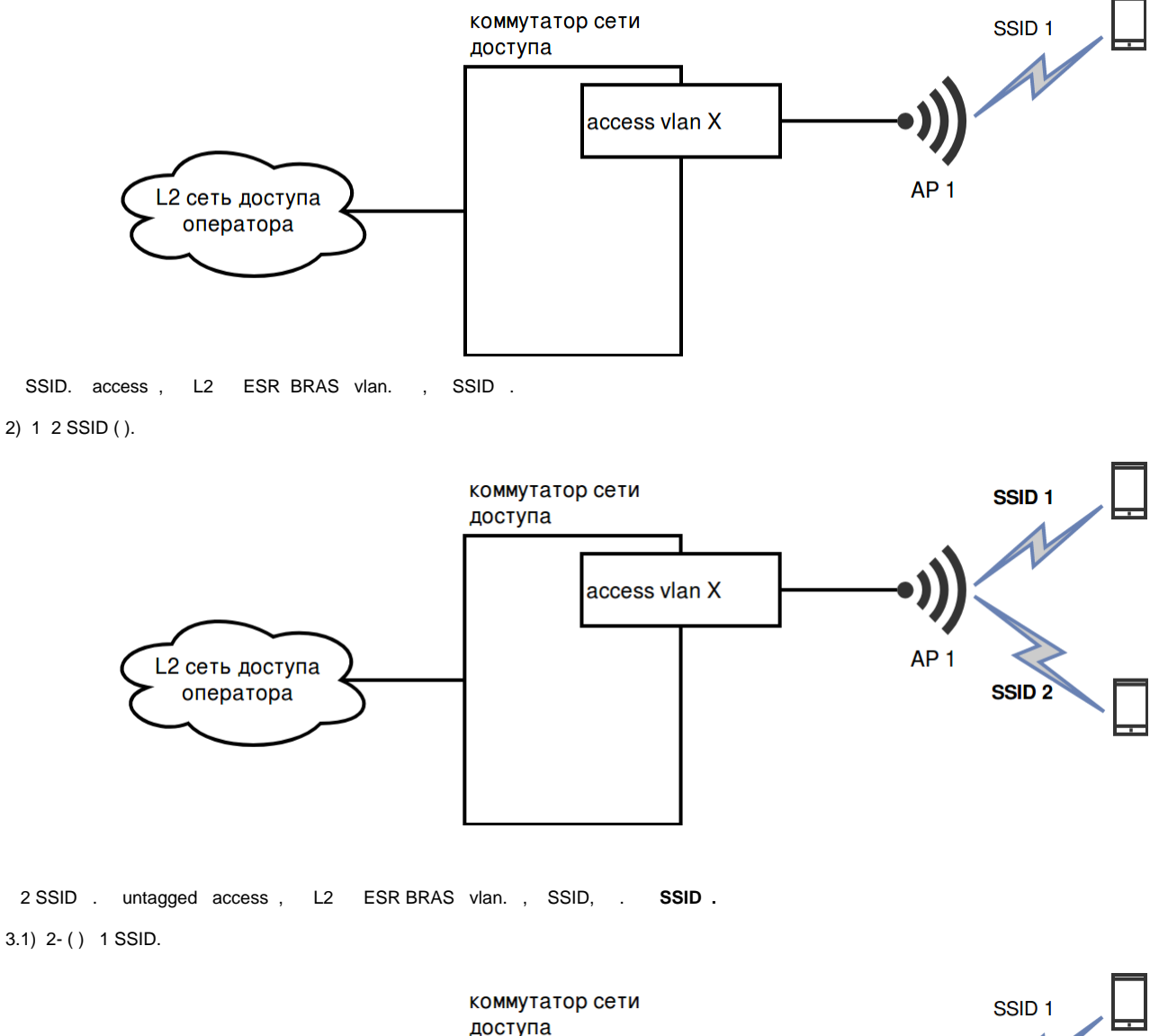

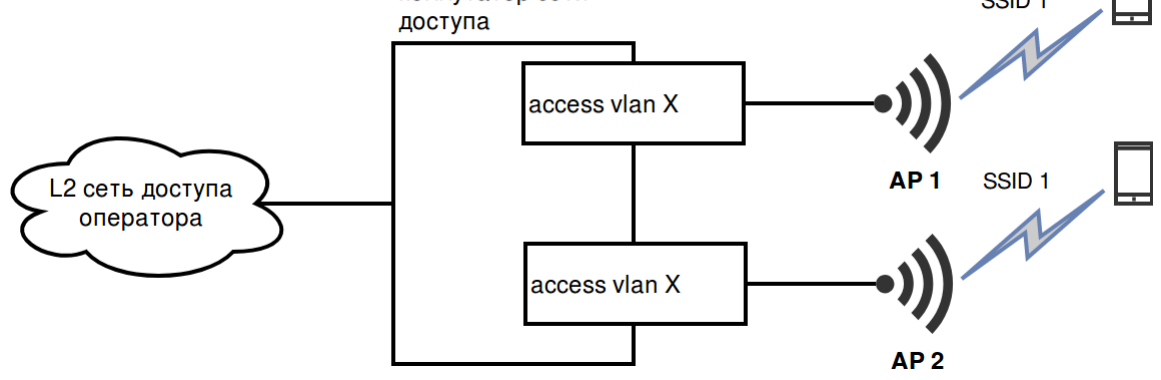

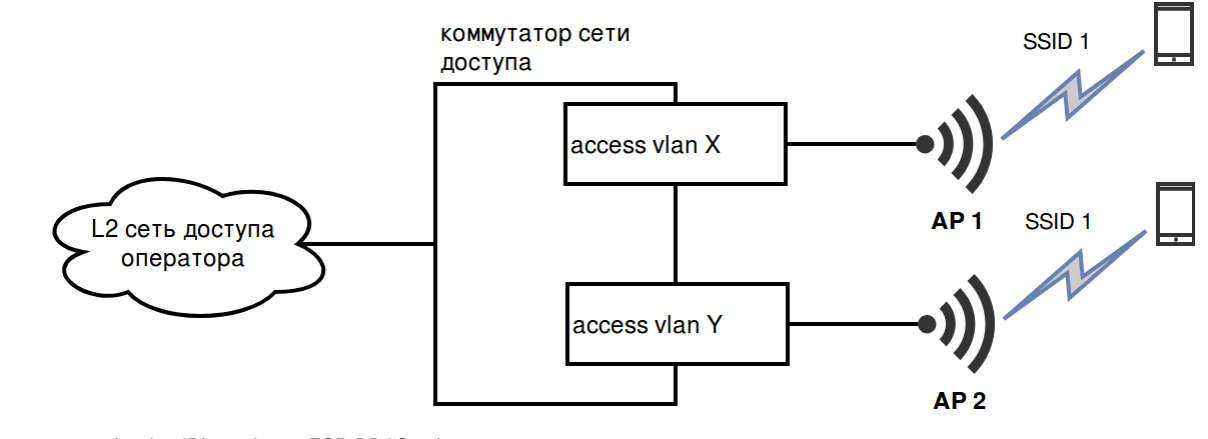

1 SSID. access (c vlan ID) , L2 ESR BRAS vlan. , **, , .**

4.1) 2- ( ) 2 ( ) SSID.

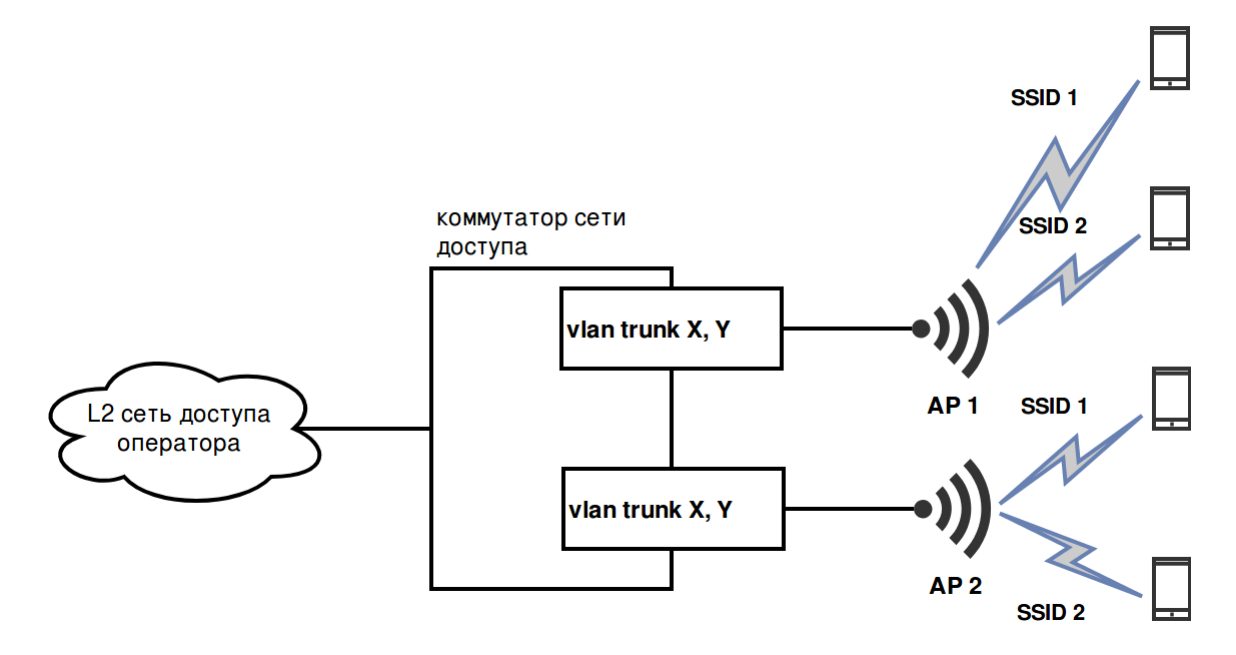

 2 ( ) SSID . SSID vlan ( vlan ), trunk , L2 ESR BRAS. **, , SSID, . SSID .** 4.2) 2- ( ) 2 ( ) SSID.

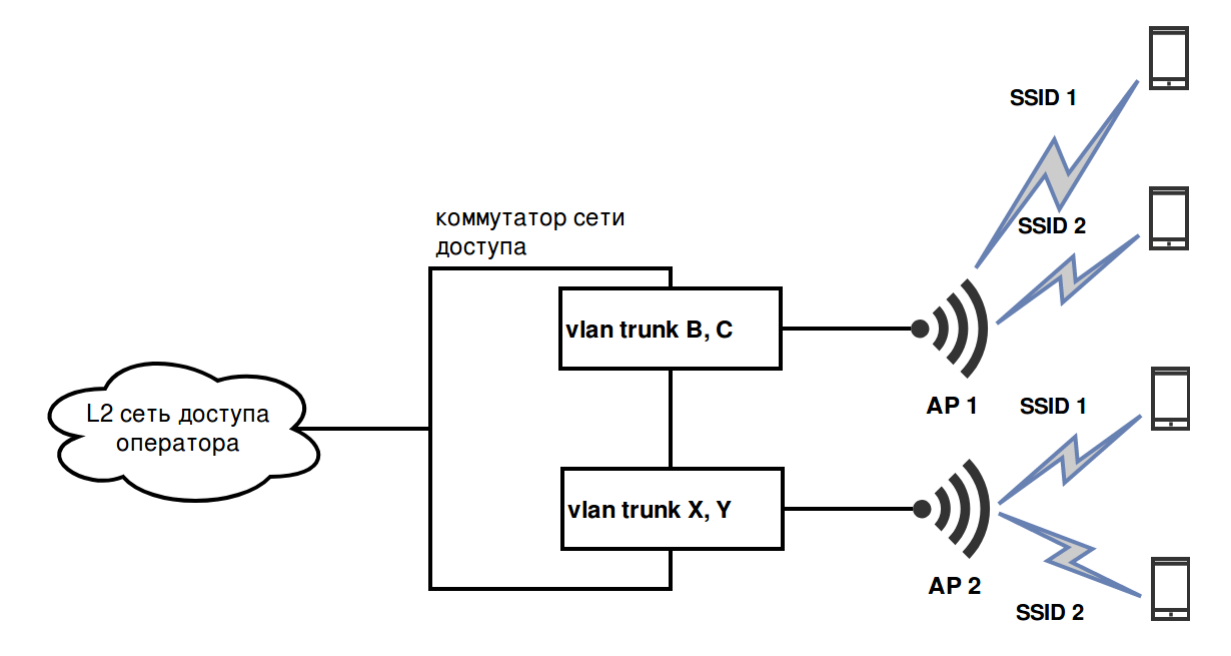

2 ( ) SSID . SSID vlan ( vlan ), trunk , L2 ESR BRAS vlan. , , SSID, , , .

# <span id="page-4-0"></span>3. ESR BRAS

ESR SoftWLC BRAS., SoftWLC . SoftWLC : [Wi-Fi \(SoftWLC\)](https://docs.eltex-co.ru/pages/viewpage.action?pageId=50985828) ESR :

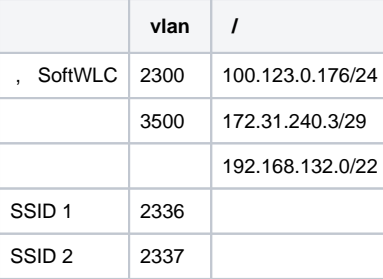

SotfWLC 100.123.0.2. ESR 172.31.240.1.

. 3.1 ESR c . ESR "router-on-stick", uplink gi1/0/1.

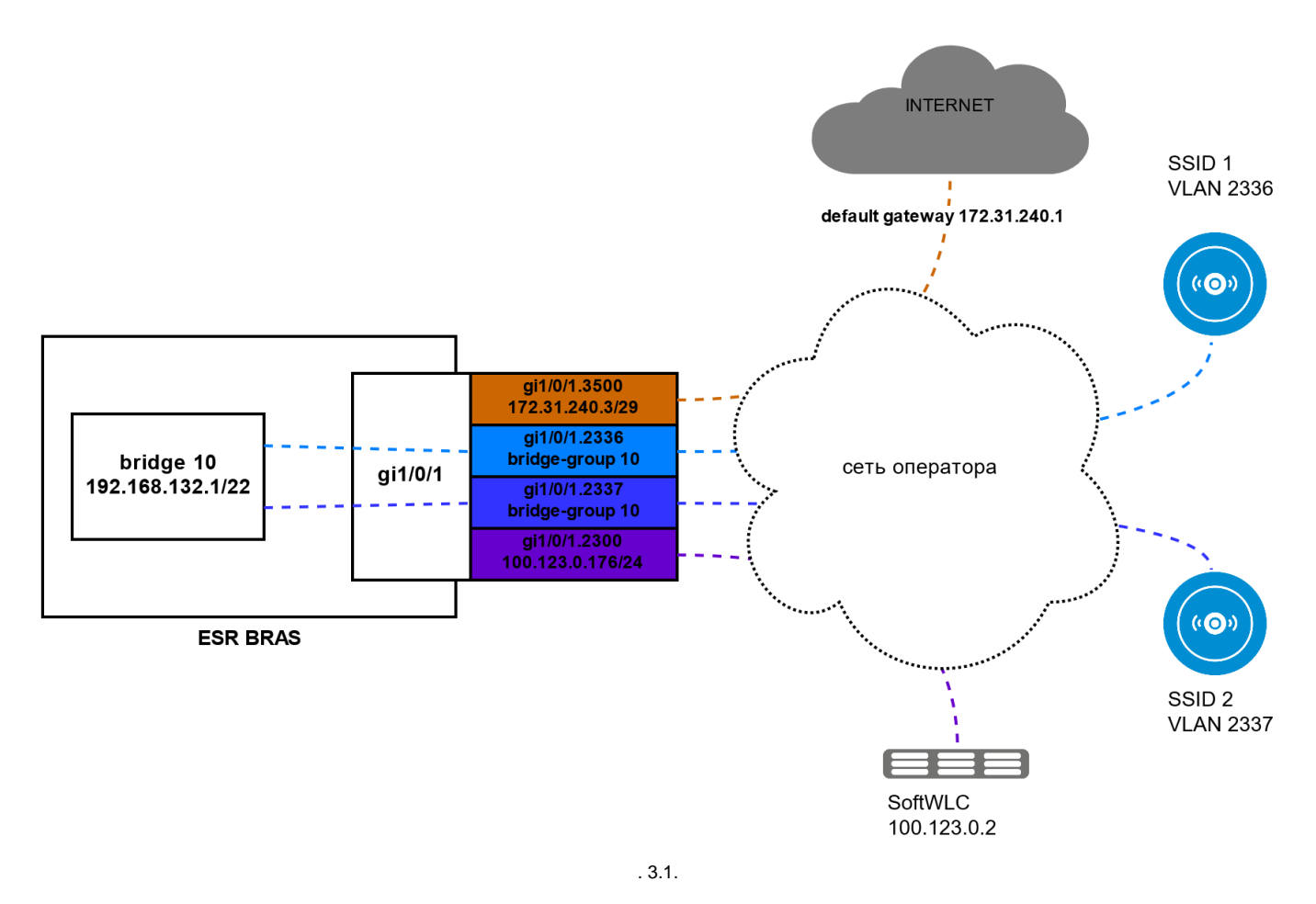

ESR :

- $1)$  , ESR;
- $2)$ L3 ESR, , ;
- : , , ESR SoftWLC BRAS;  $3)$ ,
- BRAS,  $4)$

**ESR** factory,  $\sim$   $\pm$ 

esr1000# copy system:default-config system:candidate-config Entire candidate configuration will be reset to default, all settings will be lost upon commit. Do you really want to continue?  $(y/N)$ : y  $|*$ 

 $\pm$ 

```
security zone trusted
exit
security zone untrusted
exit
security zone users
exit
bridge 10
   description "users"
   security-zone users
  ip firewall disable
  ip address 192.168.132.1/22
  ip helper-address 100.123.0.2
  protected-ports local
   enable
exit
interface gigabitethernet 1/0/1.3500
  description "UpLink"
  security-zone untrusted
   ip address 172.31.240.3/29
exit
interface gigabitethernet 1/0/1.2300
 description "mgmt"
  security-zone trusted
  ip firewall disable
  ip address 100.123.0.176/24
exit
interface gigabitethernet 1/0/1.2336
  bridge-group 10
exit
interface gigabitethernet 1/0/1.2337
  bridge-group 10
exit
ip dhcp-relay
ip route 0.0.0.0/0 172.31.240.1
ip telnet server
ip ssh server
```
(commit/confirm), ssh/telnet.

#### NAT:

```
object-group network users
   ip prefix 192.168.132.0/22
exit
nat source
  pool nat_addr
    ip address-range 172.31.240.3
   exit
  ruleset nat_source
    to zone untrusted
    rule 1
      match source-address users
      action source-nat pool nat_addr
      enable
     exit
   exit
exit
```
- , SoftWLC. DHCP , . ( isc-dhcp-server).

```
snmp-server
snmp-server system-shutdown
snmp-server community "private1" rw
snmp-server community "public11" ro
snmp-server host 100.123.0.2
  source-address 100.123.0.176
exit
clock timezone gmt +7
ntp enable
ntp server 100.123.0.2
exit
```
#### BRAS :

1) BRAS;

2) radius ;

3) access-list, BRAS;

4) BRAS .

#### 1.1) :

```
esr1000# sh licence 
Active licence not found!
```
### .  $\sim$  "  $\sim$

#### 1.2) ESR , :

```
esr1000# copy tftp://100.123.0.2:/NP07000030.lic system:licence 
|******************************************| 100% (678B) Licence loaded successfully. Please reboot system to 
apply changes.
esr1000# sh licence 
Licence information
-------------------
Name: eltex
Version: 1.0
Type: ESR-1000
S/N: NP07000030<br>MAC: A8:F9:4B:Al
        MAC: A8:F9:4B:AB:79:A0
Features:
 BRAS - Broadband Remote Access Server
```
#### 1.3) ESR:

```
esr1000# reload system 
Do you really want to reload system ? (y/N): y
```
#### BRAS.

2) :

SoftWLC Eltex-PCRF - ESR aaa radius-profile! VRRP ! ⊕

radius-server host 100.123.0.2 key ascii-text testing123 timeout 11 priority 20 source-address 100.123.0.176 auth-port 31812 acct-port 31813 retransmit 10 dead-interval 10 exit radius-server host 100.123.0.3 key ascii-text testing123 timeout 11 priority 20 source-address 100.123.0.176 auth-port 31812 acct-port 31813 retransmit 10 dead-interval 10 exit aaa radius-profile PCRF radius-server host 100.123.0.2 radius-server host 100.123.0.3 exit

```
object-group network SoftWLC
  ip address-range 100.123.0.2
exit
radius-server timeout 10
radius-server retransmit 5
radius-server host 100.123.0.2
  key ascii-text testing123
  timeout 11
  priority 20
  source-address 100.123.0.176
  auth-port 31812
   acct-port 31813
   retransmit 10
   dead-interval 10
exit
aaa radius-profile PCRF
  radius-server host 100.123.0.2
exit
das-server COA
 key ascii-text testing123
  port 3799
  clients object-group SoftWLC
exit
aaa das-profile COA
  das-server COA
exit
```
 , 100.123.0.2 31812 31813, testing123. ESR PCRF (, SoftWLC ). , PCRF ESR 3799 100.123.0.2, testing123. PCRF ESR.

3) access-list, BRAS:

```
ip access-list extended WELCOME
  rule 1
    action permit
    match protocol tcp
    match destination-port 443
    enable
  exit
  rule 2
    action permit
    match protocol tcp
    match destination-port 8443
    enable
  exit
  rule 3
    action permit
    match protocol tcp
    match destination-port 80
    enable
  exit
  rule 4
    action permit
    match protocol tcp
    match destination-port 8080
    enable
  exit
exit
ip access-list extended INTERNET
  rule 1
    action permit
    enable
  exit
exit
ip access-list extended unauthUSER
  rule 1
    action permit
    match protocol udp
    match source-port 68
    match destination-port 67
    enable
  exit
  rule 2
    action permit
    match protocol udp
    match destination-port 53
    enable
  exit
exit
```

```
4.1) BRAS , bridge :
```

```
object-group network bras_users
   ip address-range 192.168.132.2-192.168.135.254
exit
bridge 10
  description "users"
   security-zone users
   ip firewall disable
   ip address 192.168.132.1/22
   ip helper-address 100.123.0.2
   service-subscriber-control object-group bras_users
   location data10
   protected-ports local
   enable
exit
```
"service-subscriber-control object-group bras\_users" - , , , bras\_users. , bridge 10 . "service-subscriber-control any",

4.2) BRAS:

Δ

100.123.0.2 7070 URL 8080 . PCRF.

```
subscriber-control filters-server-url http://100.123.0.2:7070/filters/file
subscriber-control
 aaa das-profile COA
 aaa sessions-radius-profile PCRF
aaa services-radius-profile PCRF
nas-ip-address 100.123.0.176
 session mac-authentication
 bypass-traffic-acl unauthUSER
 default-service
   class-map unauthUSER
   filter-name remote gosuslugi
  filter-action permit
   default-action redirect http://100.123.0.2:8080/eltex_portal/
 _{\rm exit}enable
exist
```
ESR BRAS. SoftWLC. BRAS , SoftWLC.

# <span id="page-10-0"></span>4. SoftWLC c ESR

SoftWLC, ESR BRAS;  $\cdot$  , ; , ,  $\mathcal{L}_{\mathcal{A}}$ 

#### <span id="page-10-1"></span> $4.1.$

 $\mathbf{r}$ 

- 1) BRAS ;
- URL welcome gosuslugi;  $2)$
- 3) WELCOME;
- 3) BRAS ;
- 4) ESR BRAS EMS .
- , 5-- ESR BRAS.

1) (.4.1.1) http://<ip >:8080/epadmin "BRAS":

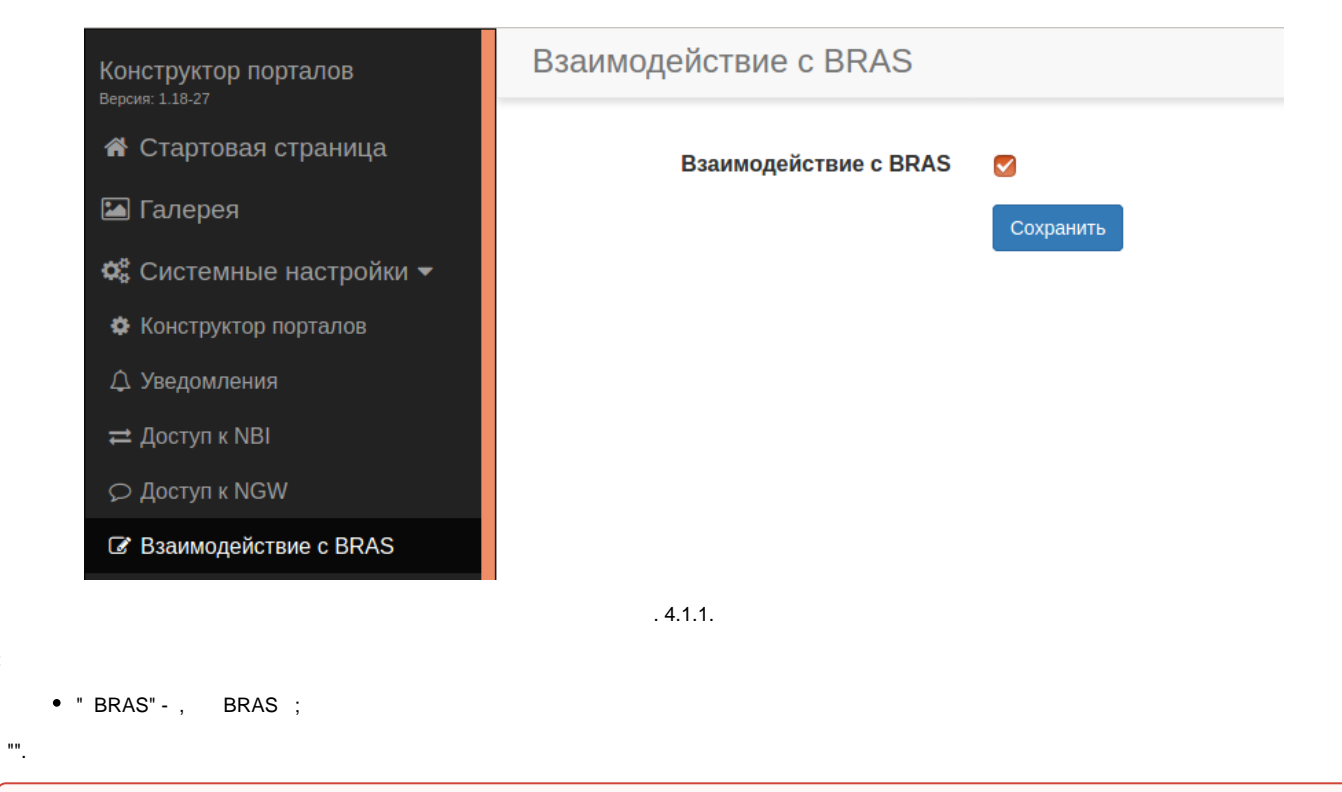

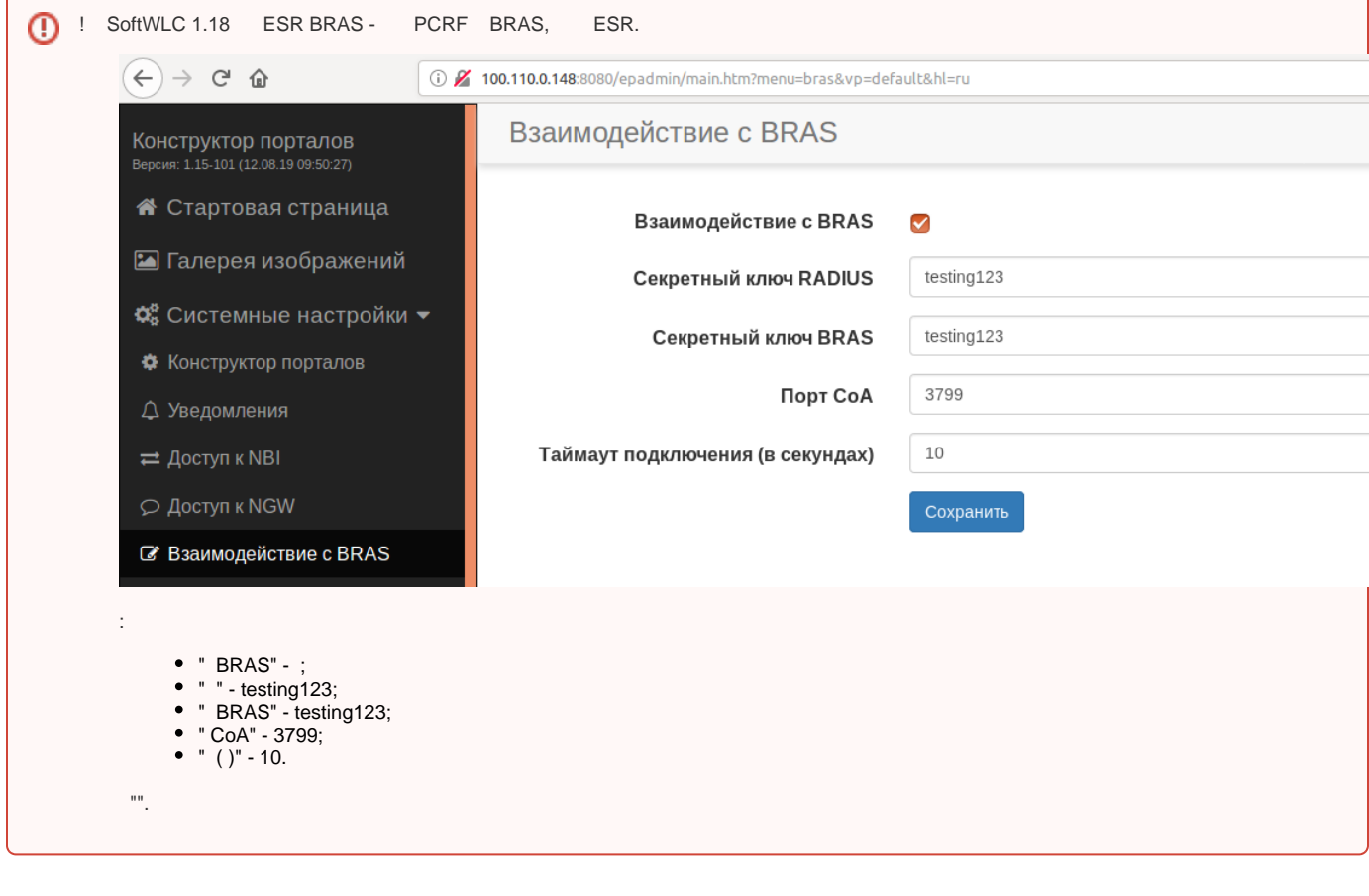

2.1) http://<ip >:8080/wifi-cab/ "PCRF" "URL" "" (. 4.2.1):

 $\pm$ 

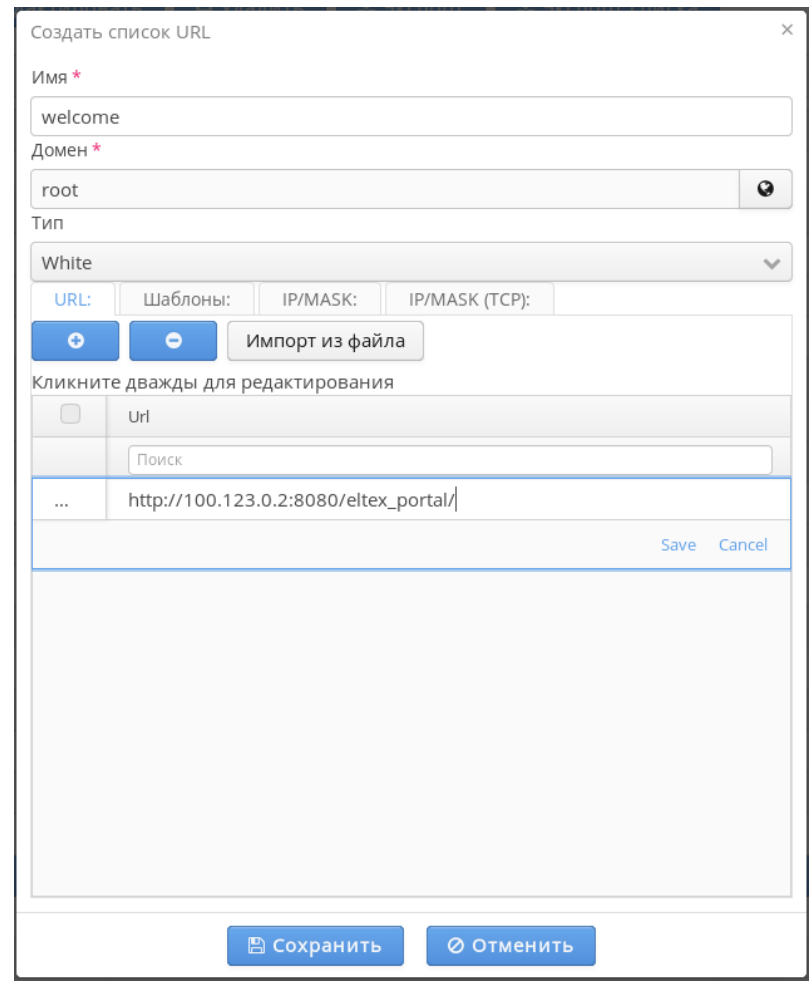

. 4.2.1.

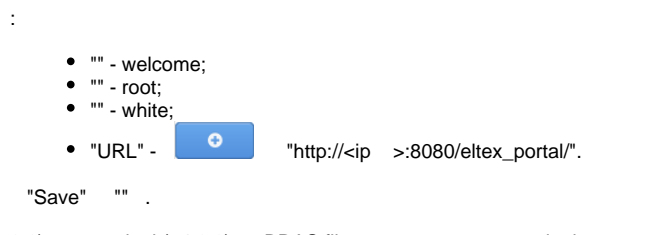

2.2) gosuslugi ( .4.2.2), BRAS filter-name remote gosuslugi:

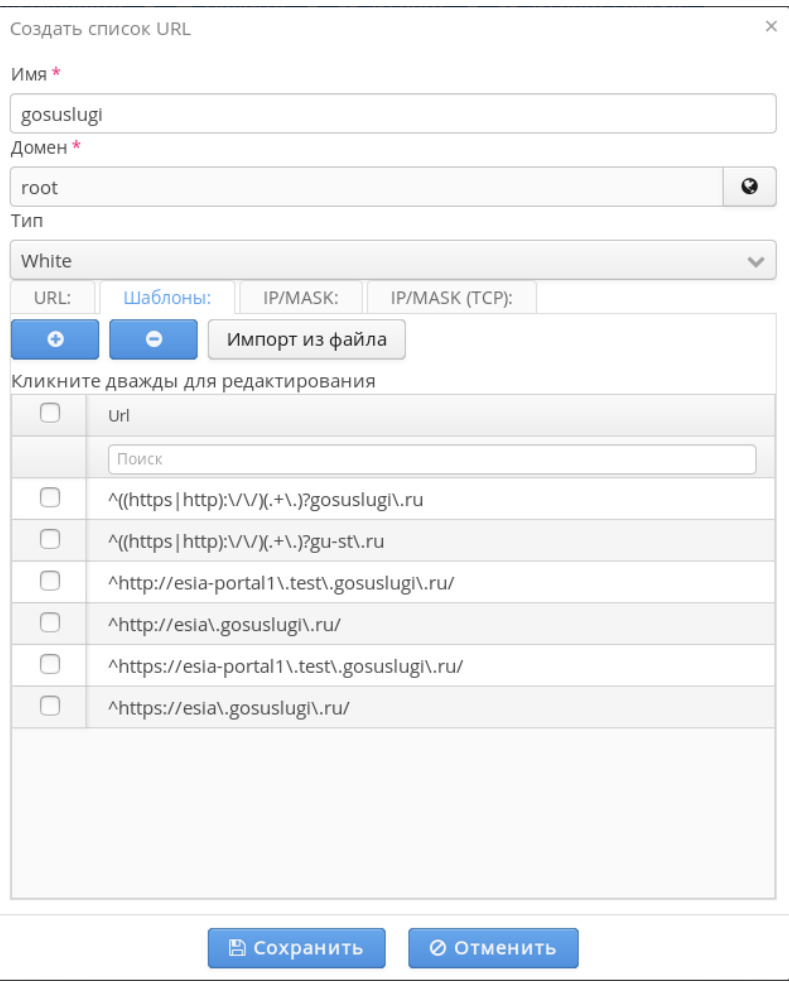

. 4.2.2

 "". SoftWLC, [Wi-Fi \(SoftWLC\)](https://docs.eltex-co.ru/pages/viewpage.action?pageId=50985828).

3) " " , " PCRF" "" (. 4.3.1):

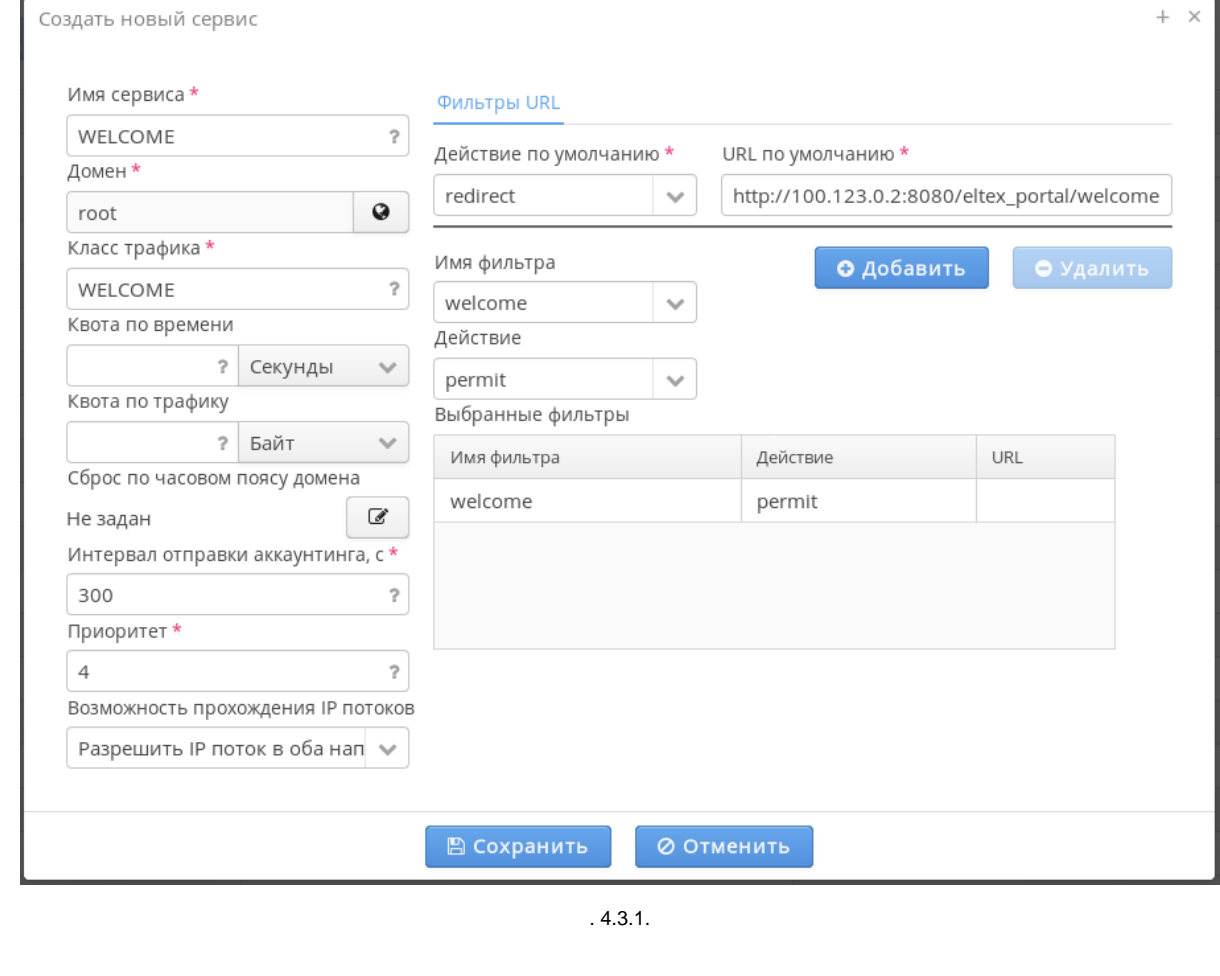

- " " WELCOME;
- "" root;

:

" " - WELCOME.

! , ESR ip access-list extended WELCOME, , .. access-list ESR . / BRAS ;

- " , " 600;
- "" 4;
- " IP " IP ;
- " " redirect;
- "URL " http://<ip >:8080/eltex\_portal/welcome;
- " " welcome ( );
- "" permit;
- "" " ".

 $\label{eq:1.1} \begin{array}{ll} \text{m} & \text{ } \\ \text{m} & \text{ } \\ \text{m} & \text{ } \end{array} \qquad \begin{array}{ll} \text{m} & \text{m} & \text{ } \\ \text{m} & \text{ } \\ \text{m} & \text{ } \end{array}$ 

4) " PCRF" "BRAS VRF" (. 4.4.1):

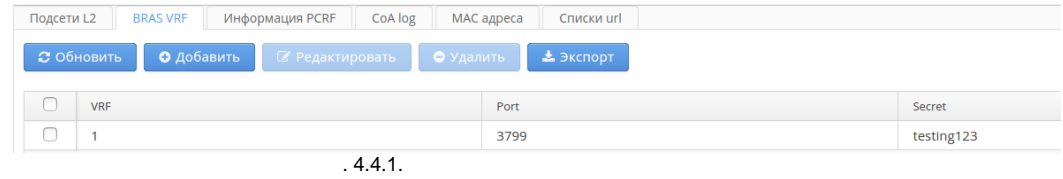

BRAS VRF. VRF , . , CoA- ESR - "", (. 4.4.2):

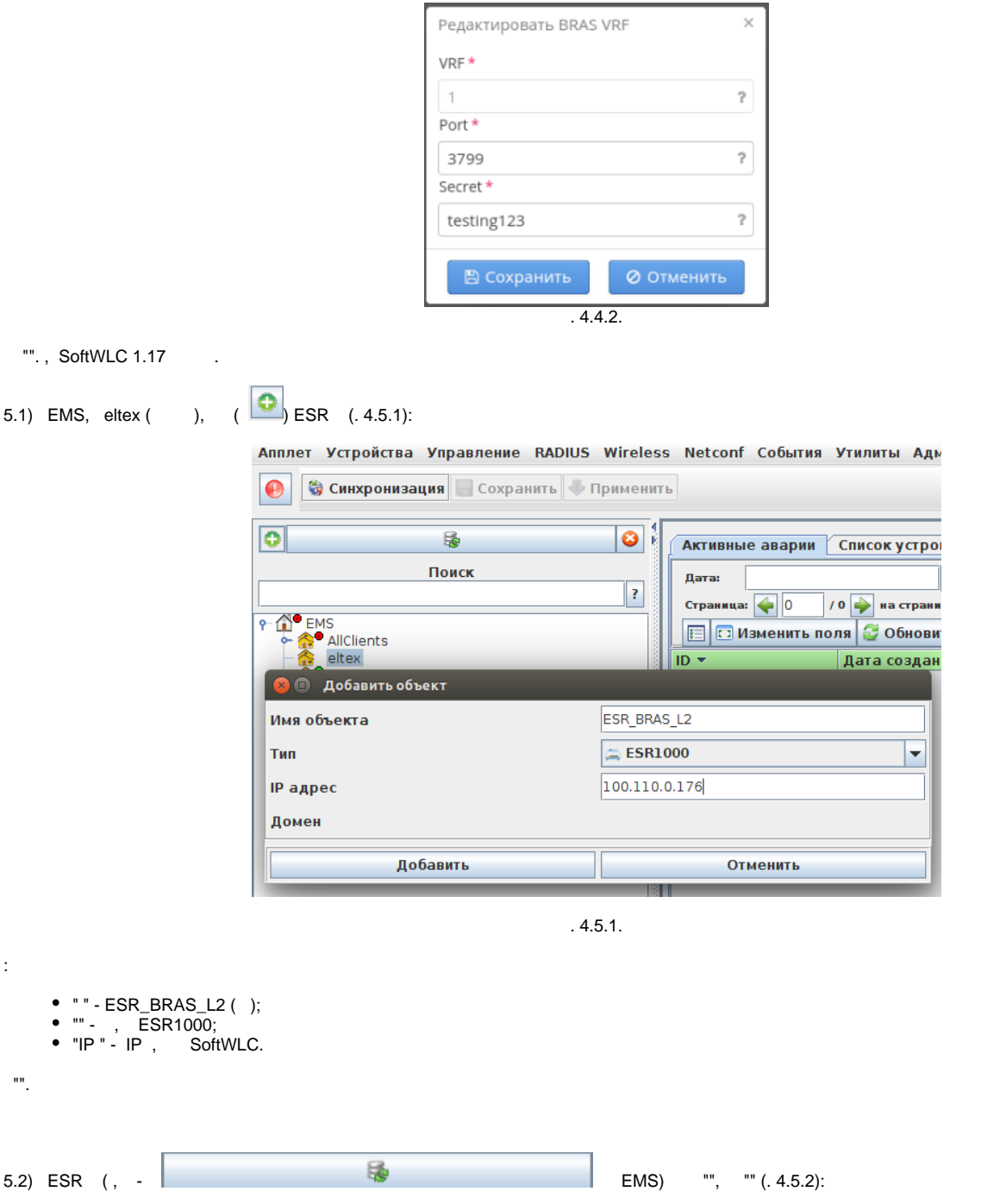

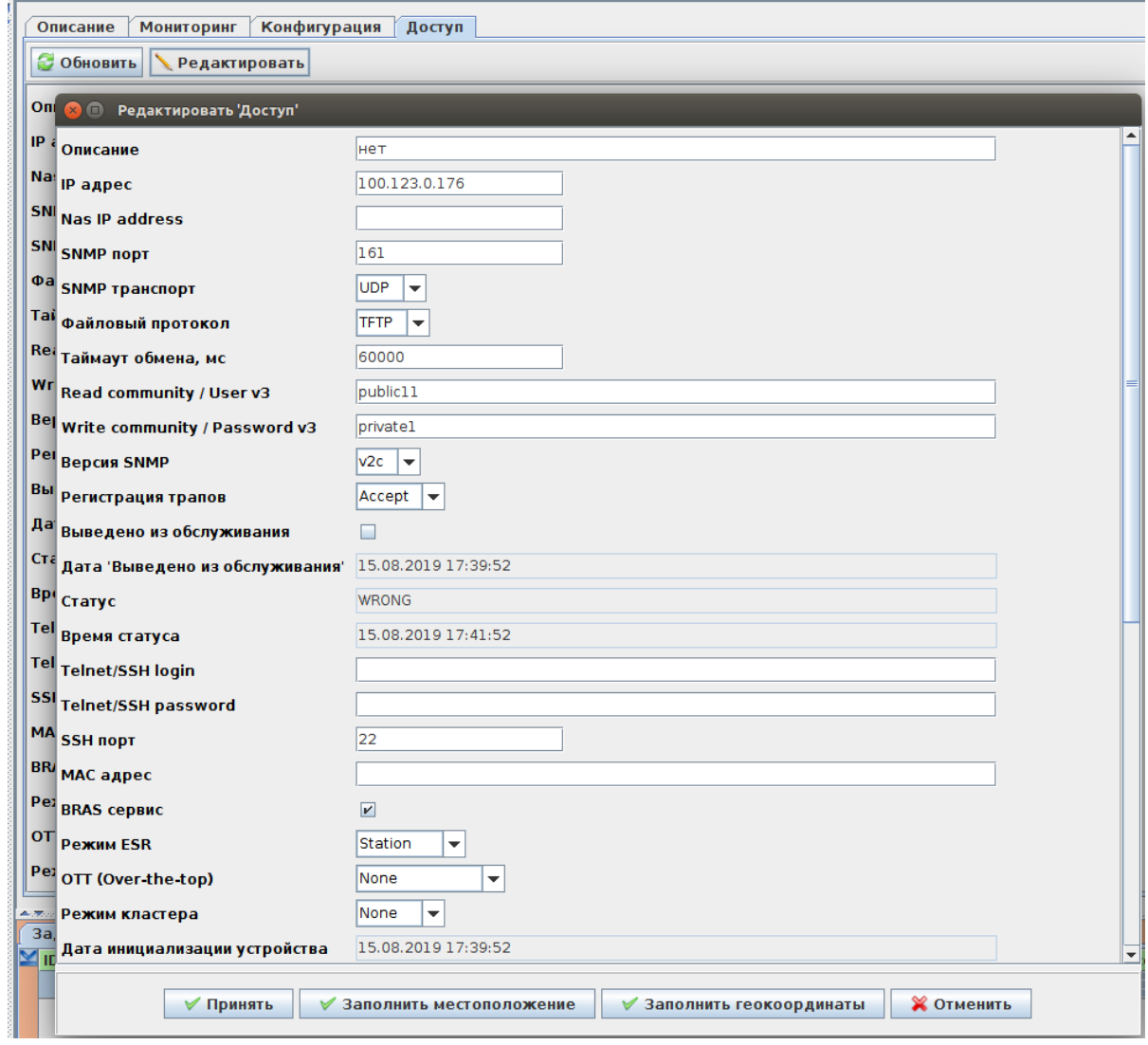

. 4.5.2.

- " " FTP;
- "Read community / User v3" public11;
- "Write community / Password v3" private1;
- "BRAS " .
- "".

:

5.3) EMS radius, ESR SoftWLC. "RADIUS" ", ESR ( - IP), (.4.5.3):

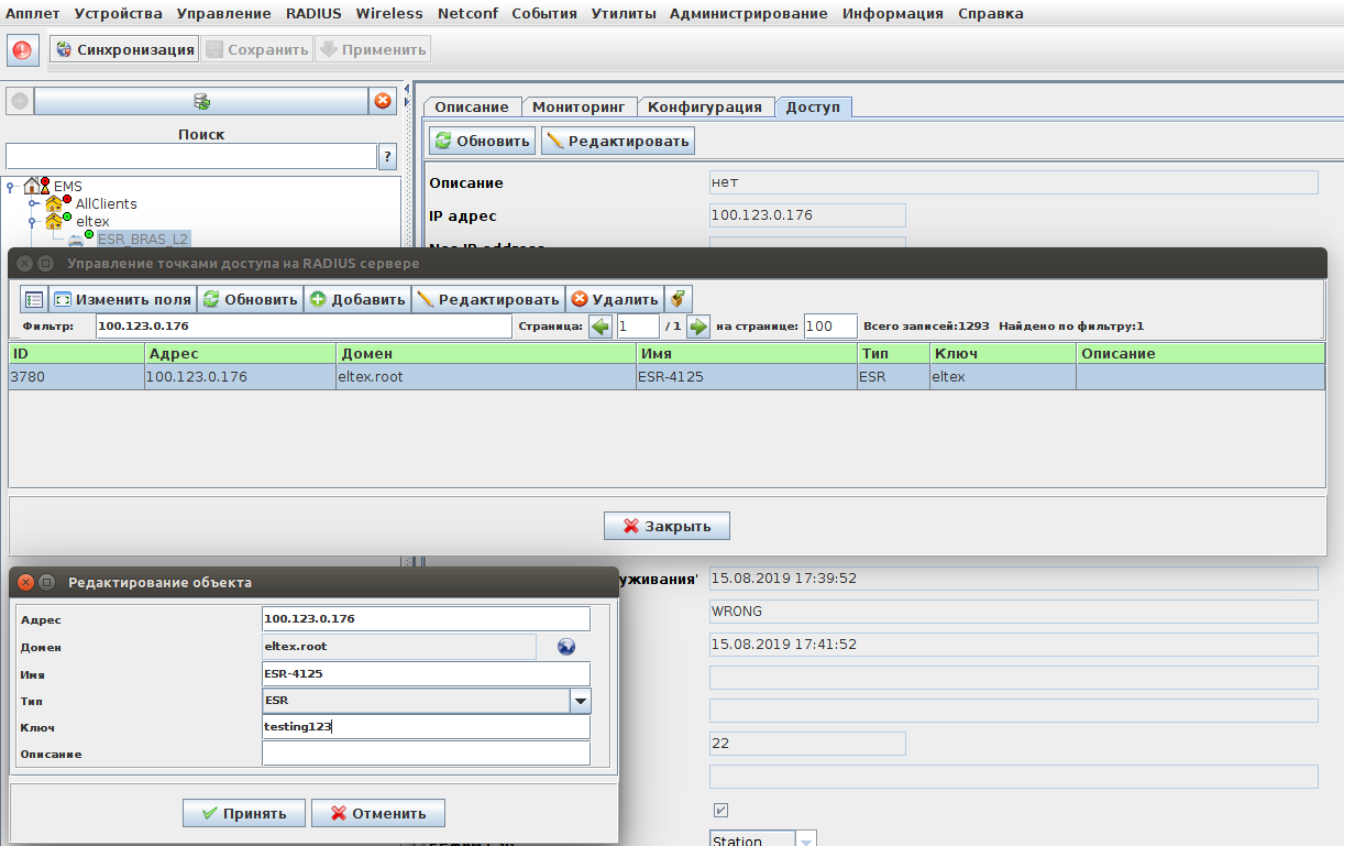

. 4.5.3.

"" testing123 "", " RADIUS ".

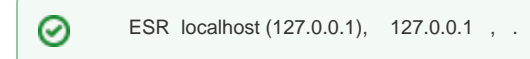

# <span id="page-17-0"></span>4.2.

 . . . . **PCRF** ( ), . " " " PCRF" - " " (. 4.2.1):

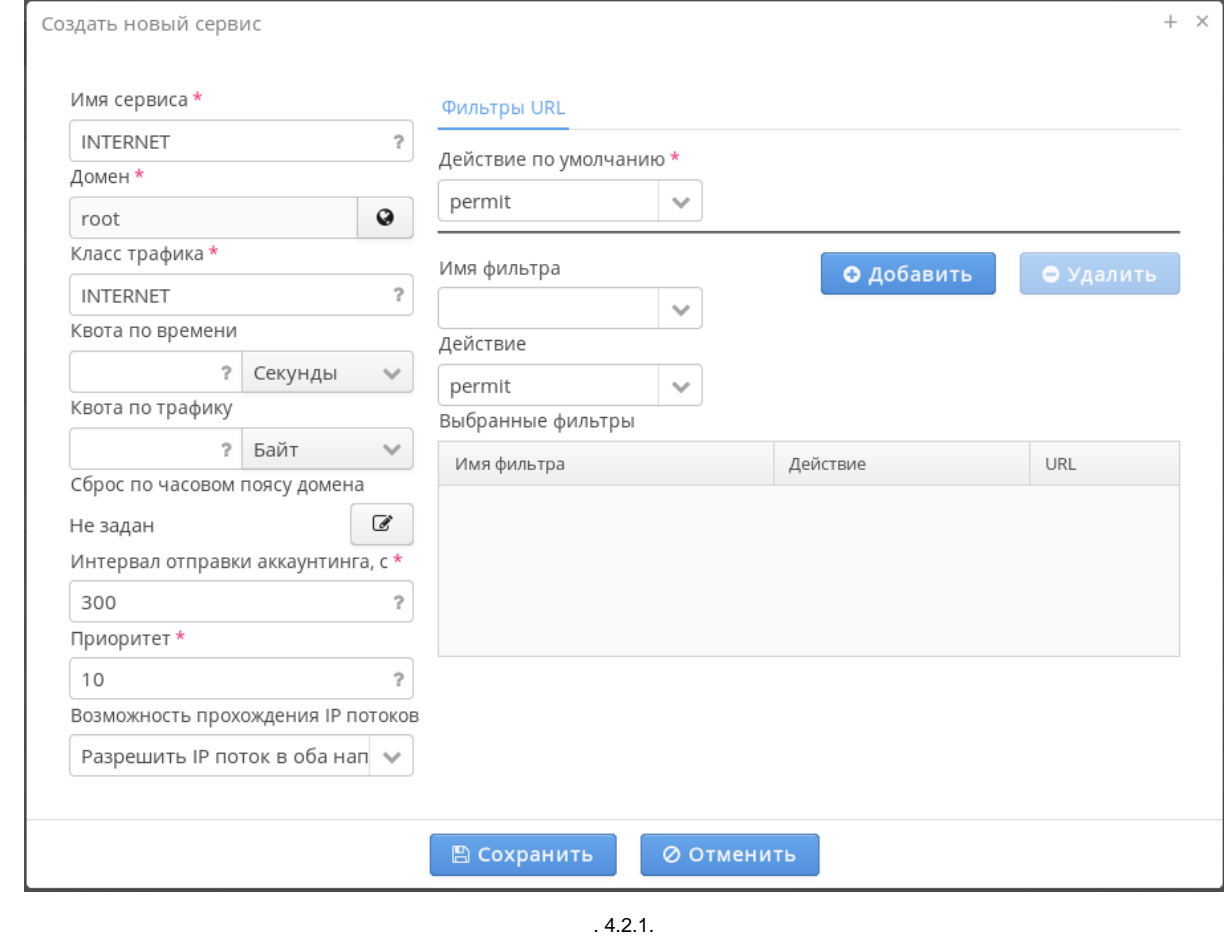

: " " - INTERNET ( , , "\_"); "" - root; " " - INTERNET. " , " - 300; "" - 10; " IP " - IP ; " " - permit; URL . "". ! , ESR ip access-list extended INTERNET, , .. access-list ESR . / BRAS ;

" " "" "PCRF/BRAS", BRAS (. 4.2.2):

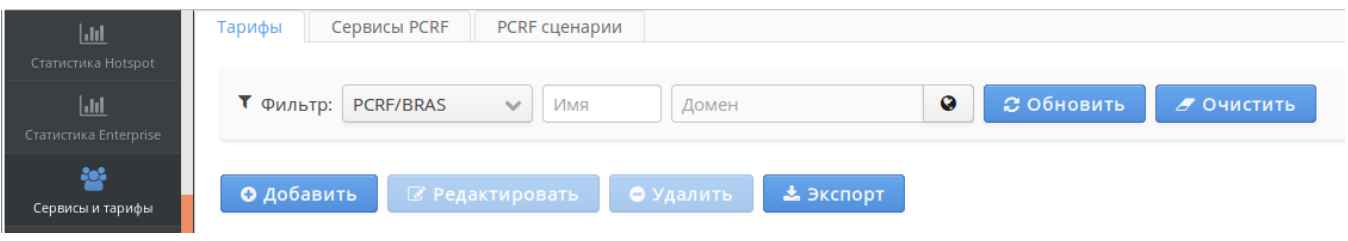

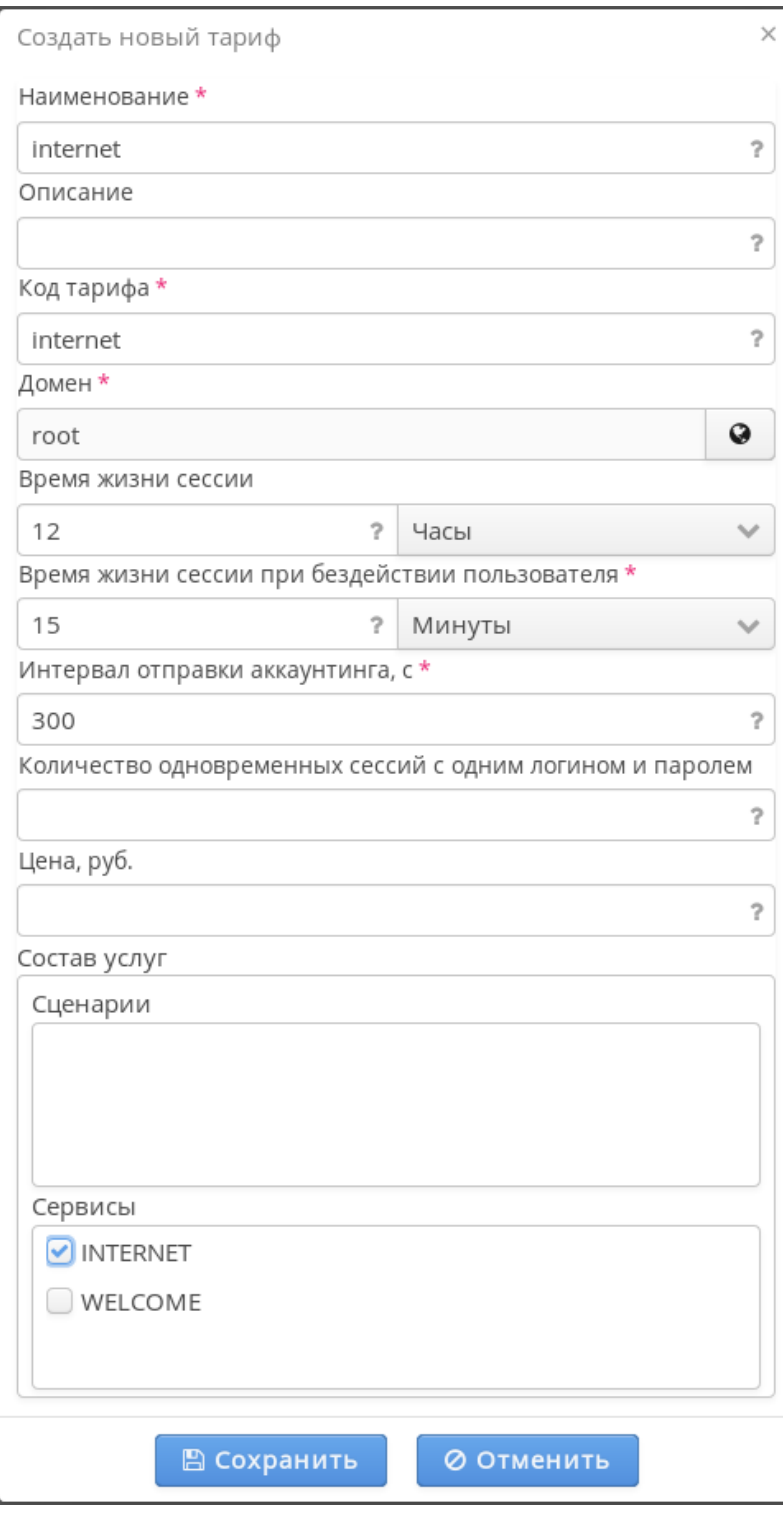

. 4.2.3.

"" - internet ( , , "\_");

- " " internet ( , , "\_");
- "" root;
- " " 12 . , . BRAS , mac ;
- " " 15 ;
- "" "INTERNET".

:

(D ! "WELCOME" ! - BRAS .

"C".

### <span id="page-20-0"></span> $4.3.$ ,

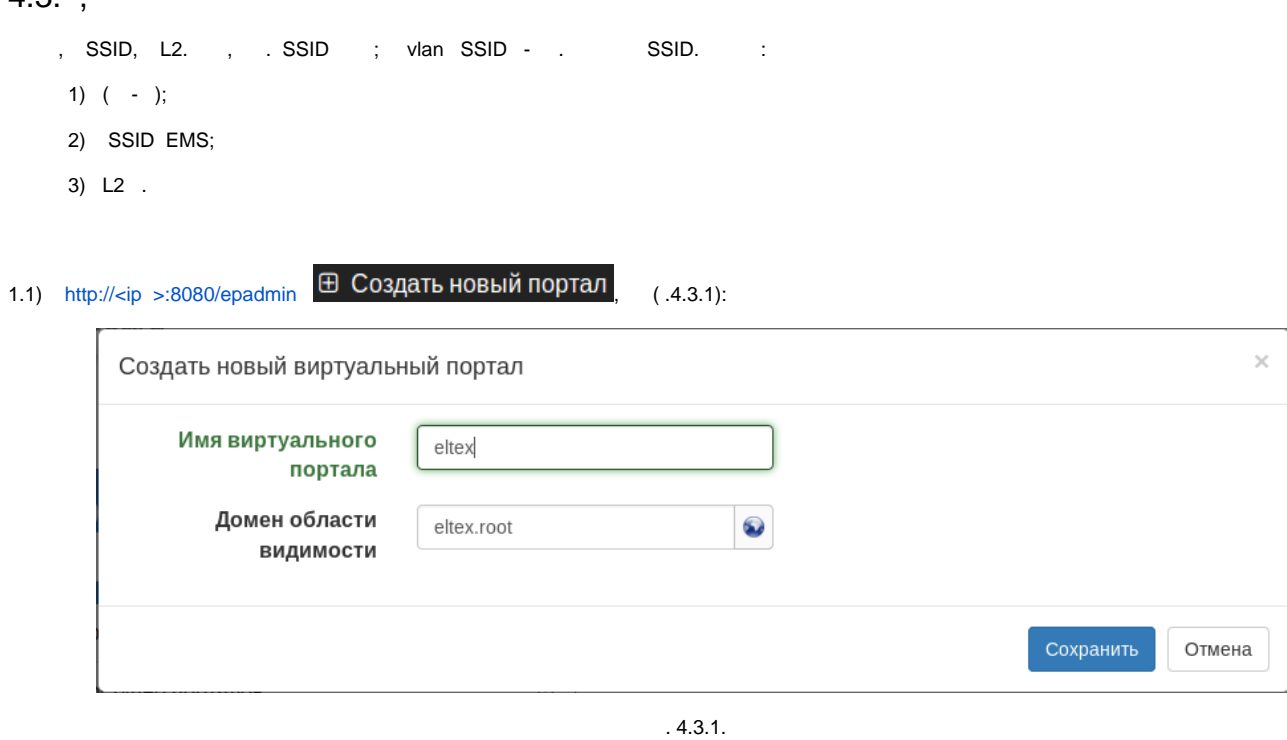

 $\ddot{\phantom{a}}$ •  $"$  - eltex;<br>•  $"$  - eltex.root.  $\mathbf{m}_{\mathrm{max}}$  .

1.2), "eltex" "" "default", (. 4.3.2):

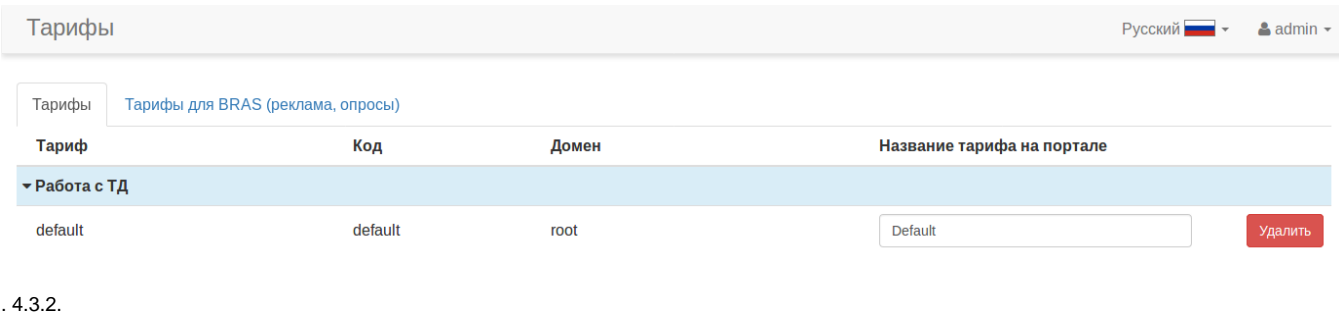

BRAS, "BRAS" - , . Eltex - "" .

 $1.3$ ) "" (. 4.3.3)

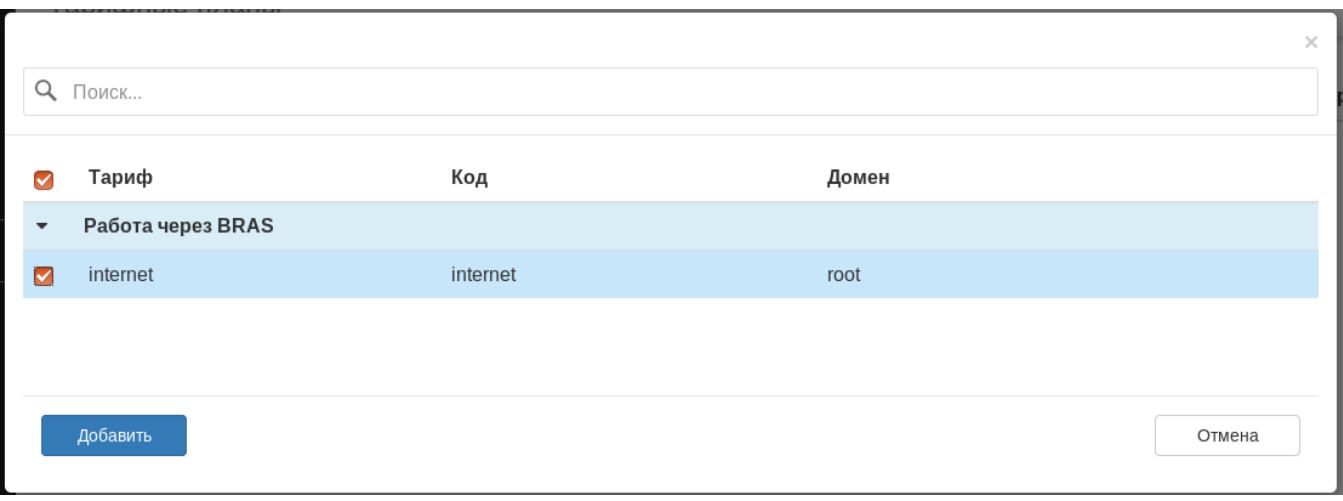

. 4.3.3.

"internet", "". , " BRAS".

### 1.4) "" (. 4.3.4):

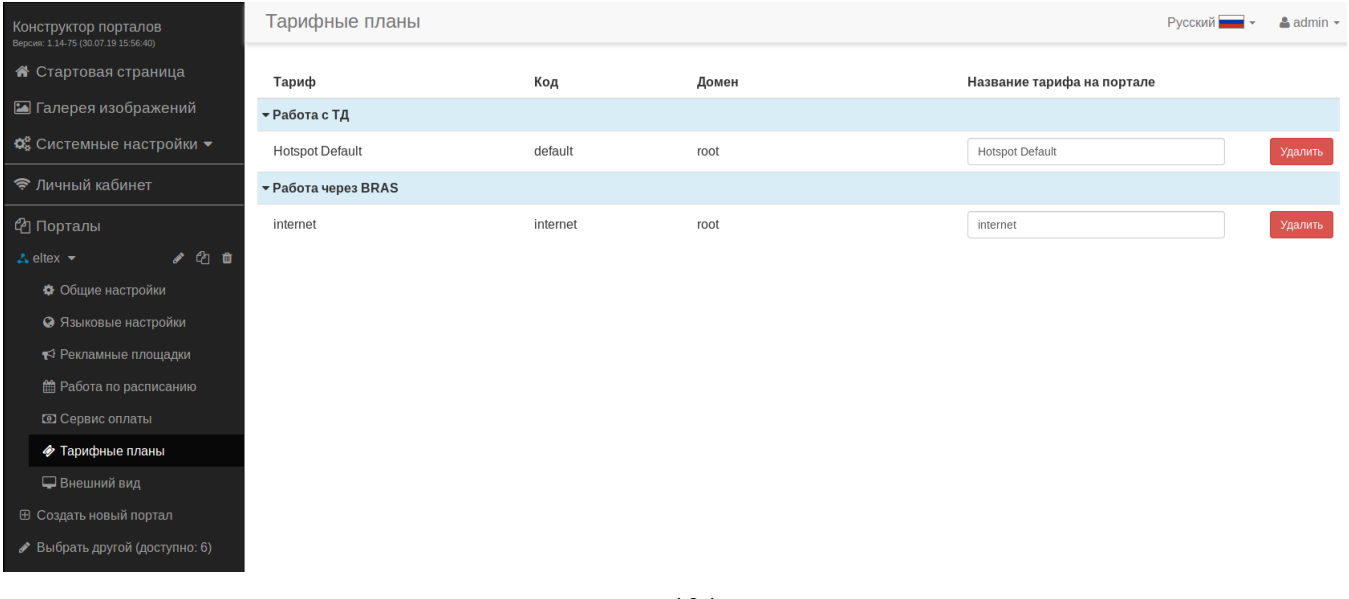

. 4.3.4.

. , -. SMS-, call  $: v1.18$ 

2.1) EMS "Wireless" " SSID" " SSID" " SSID" - SSID (. 4.3.5):

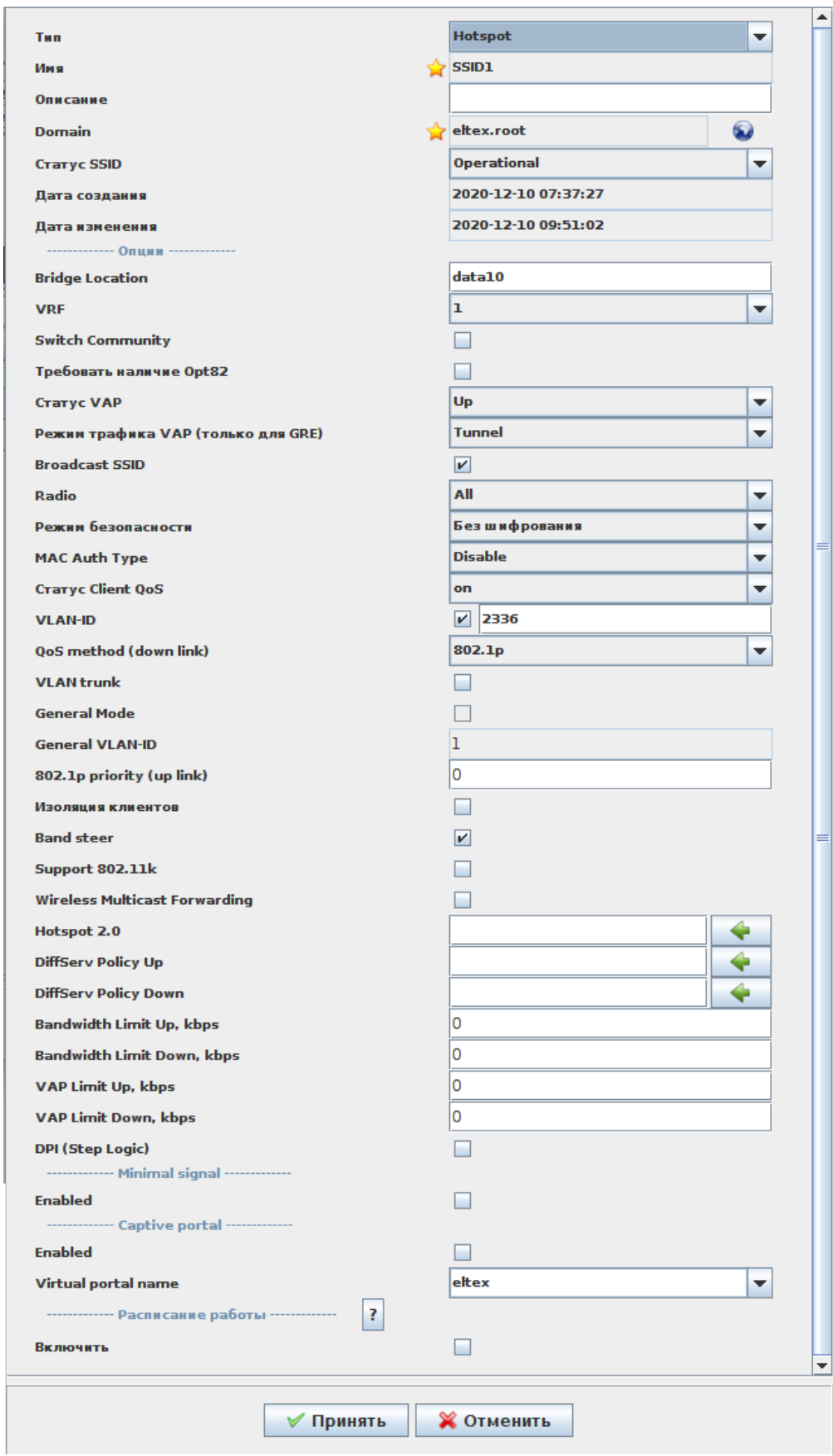

- :
- "" Hotspot;
- "" SSID1;
- "Domain" eltex.root;
- "Bridge, Location" data10 location, ESR;
- "vlan-ID" 2336;
- "Virtual portal name" eltex , .

"".

.. SSID - SSID vlan 2337 (. 4.3.6):

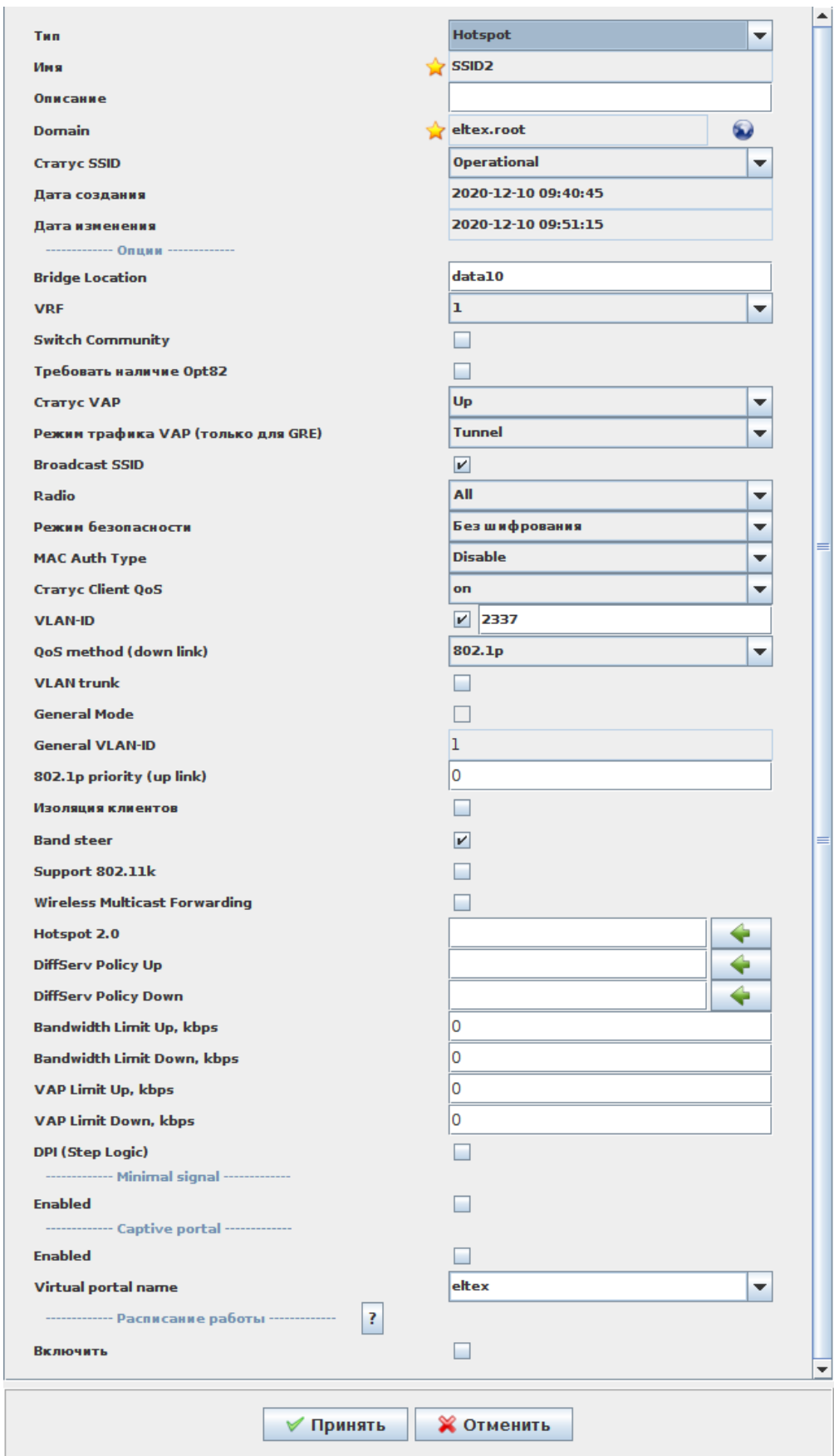

vlan SSID.

2.2) SSID - SSID1 SSID2 "SSID ". (.4.3.7):

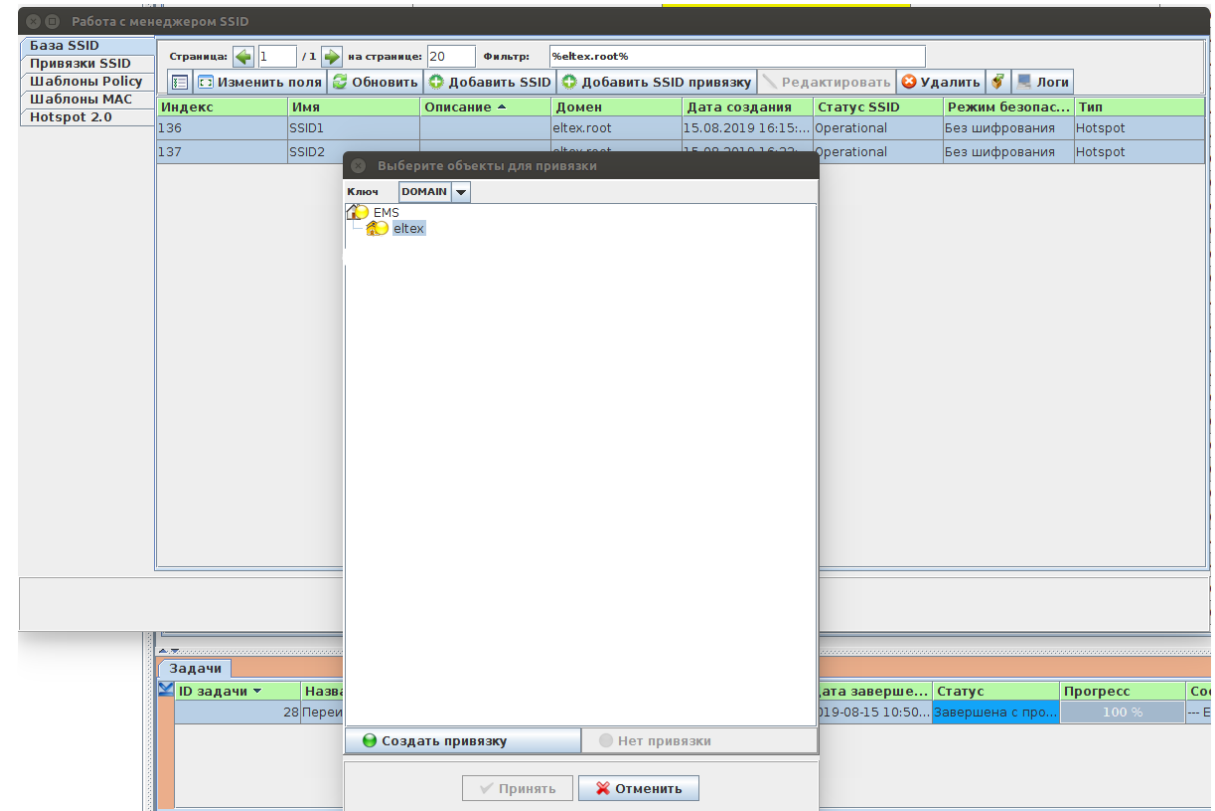

 $.4.3.7.$ 

"" - DOMAIN, eltex, SSID "". "" - .

3.1) "PCRF" "L2" "". " " (.4.3.8):

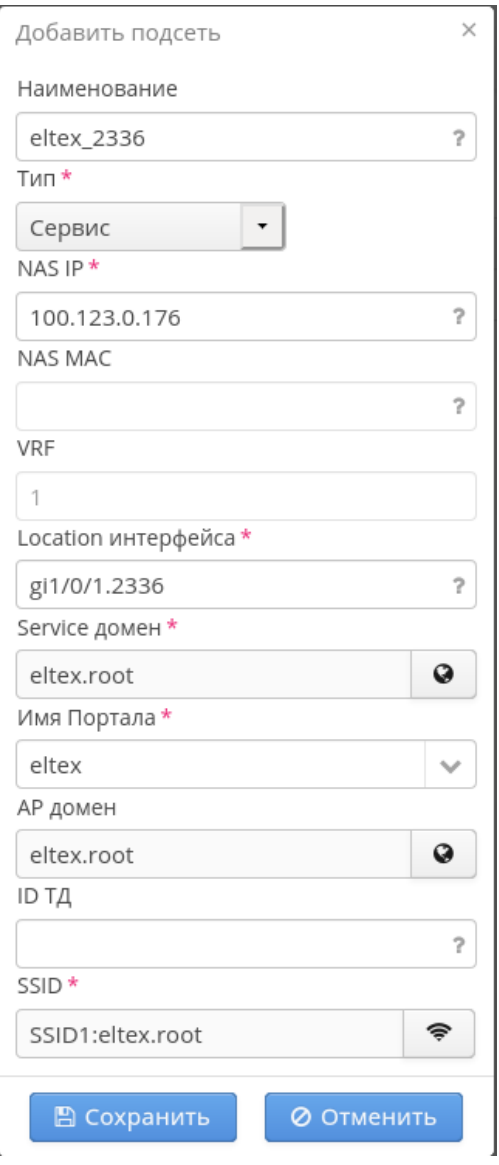

. 4.3.8.

"" - eltex\_2336 ( , , "\_");

- "" ;
- "NAS IP" 100.123.0.176 ( ESR);
- "Location " gi1/0/1.2336 (-, SSID1);
- "Service " eltex.root;
- " " eltex;
- "AP " eltex.root;
- "SSID" SSID1:eltex.root

! , SSID "Service " "Domain" SSID.

"".

:

L2 SSID (. 4.3.9):

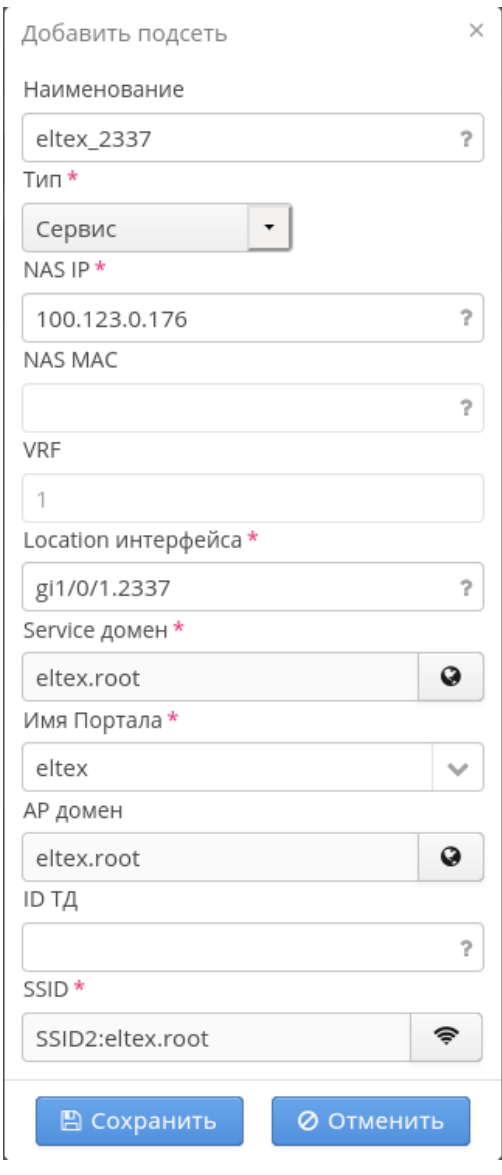

. 4.3.9.

SoftWLC BRAS, vlan , . BRAS : [BRAS. Troubleshooting Guide](https://docs.eltex-co.ru/display/doc/BRAS.+Troubleshooting+Guide)

# <span id="page-27-0"></span>5. firewall ESR

.

ESR . BRAS . - ESR, SoftWLC . ESR L3 - L3 security zone ( ). security zone-pair. trusted, untrusted users . , - self all. . 5.1 ESR :

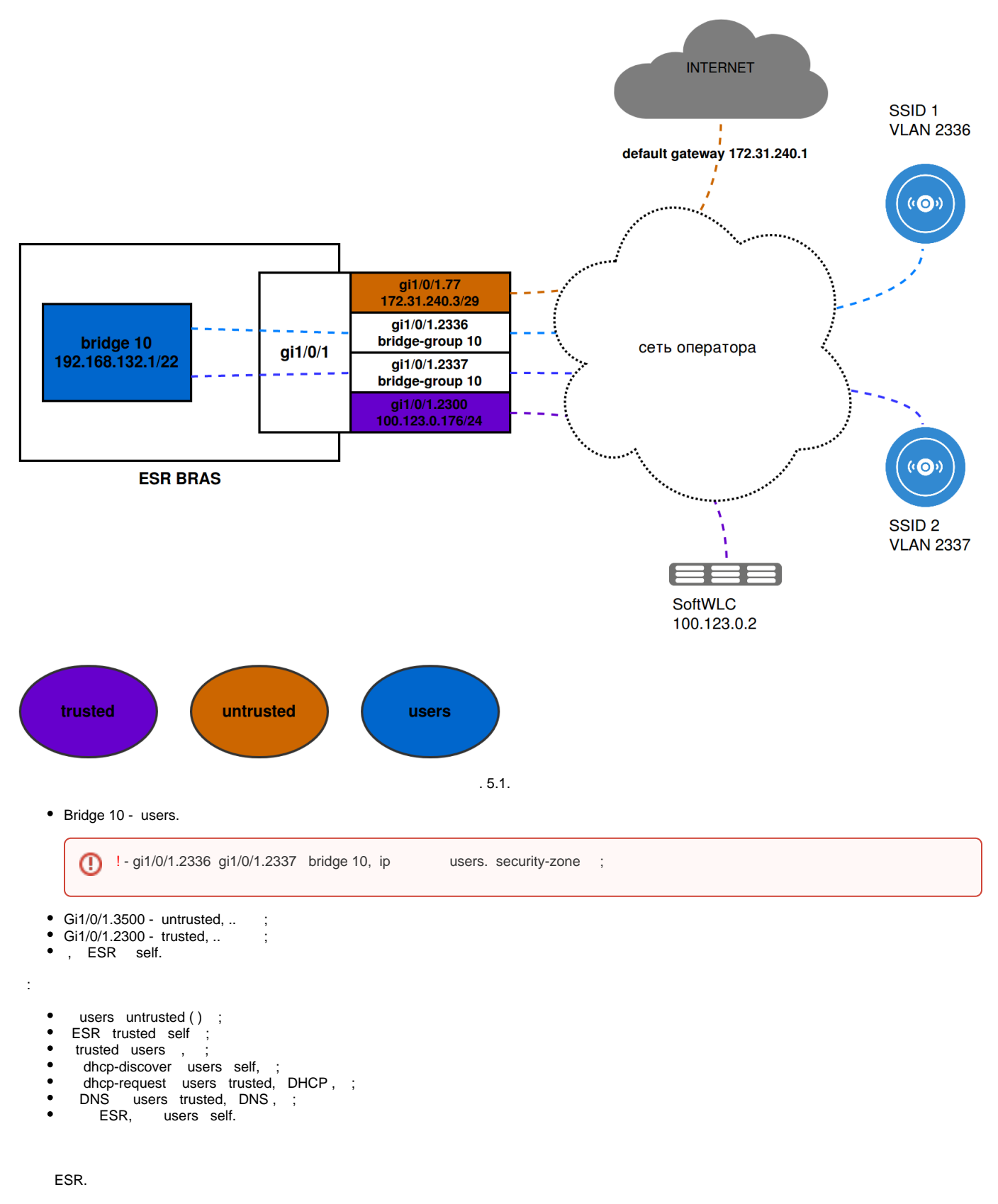

dhcp, dns:

```
object-group service dhcp_server
 port-range 67
exit
object-group service dhcp_client
 port-range 68
exit
object-group service dns
 port-range 53
exit
object-group service redirect
 port-range 3128-3159
exit
```
:

**(1)** ! object-group service redirect , . ESR. [1.4.1 ESR 1.4.0 1.4.1](https://docs.eltex-co.ru/pages/viewpage.action?pageId=21628712)

security zone-pair users untrusted rule 1 action permit enable exit exit security zone-pair trusted self rule 1 action permit enable exit exit security zone-pair trusted users rule 1 action permit enable exit exit security zone-pair users self rule 1 action permit match protocol udp match source-port dhcp\_client match destination-port dhcp\_server enable exit rule 2 action permit match protocol tcp match destination-port redirect enable exit exit security zone-pair users trusted rule 1 action permit match protocol udp match source-port dhcp\_client match destination-port dhcp\_server enable exit rule 2 action permit match protocol udp match destination-port dns enable exit exit

#### , :

.

```
bridge 10
 no ip firewall disable
exit
interface gigabitethernet 1/0/1.3500
 no ip firewall disable
exit
interface gigabitethernet 1/0/1.2300
 no ip firewall disable
exit
```
<span id="page-30-0"></span>. ESR BRAS .

# 6.

# <span id="page-31-0"></span>6.1. ESR

#### ESR:

```
object-group service dhcp_server
  port-range 67
exit
object-group service dhcp_client
 port-range 68
exit
object-group service dns
 port-range 53
exit
object-group service redirect
  port-range 3128-3131
exit
object-group network users
  ip prefix 192.168.132.0/22
exit
object-group network SoftWLC
  ip address-range 100.123.0.2
exit
object-group network bras_users
  ip address-range 192.168.132.2-192.168.135.254
exit
radius-server timeout 10
radius-server retransmit 5
radius-server host 100.123.0.2
  key ascii-text testing123
  timeout 11
 priority 20
  source-address 100.123.0.176
  auth-port 31812
  acct-port 31813
  retransmit 10
  dead-interval 10
exit
aaa radius-profile PCRF
  radius-server host 100.123.0.2
exit
das-server COA
  key ascii-text encrypted 88B11079B9014FAAF7B9
  port 3799
  clients object-group SoftWLC
exit
aaa das-profile COA
   das-server COA
exit
security zone trusted
exit
security zone untrusted
exit
security zone users
exit
ip access-list extended WELCOME
  rule 1
    action permit
    match protocol tcp
    match destination-port 443
    enable
   exit
   rule 2
```

```
 action permit
    match protocol tcp
    match destination-port 8443
    enable
  exit
  rule 3
    action permit
    match protocol tcp
    match destination-port 80
    enable
  exit
  rule 4
    action permit
    match protocol tcp
    match destination-port 8080
    enable
  exit
exit
ip access-list extended INTERNET
  rule 1
    action permit
    enable
  exit
exit
ip access-list extended unauthUSER
  rule 1
    action permit
    match protocol udp
    match source-port 68
    match destination-port 67
    enable
  exit
  rule 2
    action permit
    match protocol udp
    match destination-port 53
    enable
  exit
exit
subscriber-control filters-server-url http://100.123.0.2:7070/filters/file
subscriber-control
  aaa das-profile COA
  aaa sessions-radius-profile PCRF
  aaa services-radius-profile PCRF
  nas-ip-address 100.123.0.176
  session mac-authentication
  bypass-traffic-acl unauthUSER
  default-service
    class-map unauthUSER
    filter-name remote gosuslugi
    filter-action permit
    default-action redirect http://100.123.0.2:8080/eltex_portal/
  exit
  enable
exit
snmp-server
snmp-server system-shutdown
snmp-server community "private1" rw
snmp-server community "public11" ro
snmp-server host 100.123.0.2
  source-address 100.123.0.176
exit
bridge 10
  description "users"
  security-zone users
```

```
 ip address 192.168.132.1/22
   ip helper-address 100.123.0.2
   service-subscriber-control object-group bras_users
  location data10
 protected-ports local
   enable
exit
interface gigabitethernet 1/0/1.3500
  description "UpLink"
   security-zone untrusted
   ip address 172.31.240.3/29
exit
interface gigabitethernet 1/0/1.2300
  description "mgmt"
  security-zone trusted
  ip address 100.123.0.176/24
exit
interface gigabitethernet 1/0/1.2336
  bridge-group 10
exit
interface gigabitethernet 1/0/1.2337
  bridge-group 10
exit
security zone-pair users untrusted
  rule 1
    action permit
    enable
  exit
exit
security zone-pair trusted self
  rule 1
    action permit
     enable
  exit
exit
security zone-pair trusted users
  rule 1
    action permit
     enable
   exit
exit
security zone-pair users self
  rule 1
    action permit
    match protocol udp
    match source-port dhcp_client
    match destination-port dhcp_server
    enable
   exit
  rule 2
    action permit
     match protocol tcp
    match destination-port redirect
    enable
   exit
exit
security zone-pair users trusted
  rule 1
    action permit
    match protocol udp
    match source-port dhcp_client
    match destination-port dhcp_server
     enable
   exit
   rule 2
    action permit
    match protocol udp
    match destination-port dns
    enable
   exit
```

```
nat source
   pool nat_addr
    ip address-range 172.31.240.3
   exit
   ruleset nat_source
     to zone untrusted
    rule 1
      match source-address users
      action source-nat pool nat_addr
      enable
     exit
   exit
exit
ip dhcp-relay
ip route 0.0.0.0/0 172.31.240.1
ip telnet server
ip ssh server
```

```
clock timezone gmt +7
ntp enable
ntp server 100.123.0.2
exit
```
# <span id="page-34-0"></span>6.2

```
WiFi , , , . :
```
http://<IP- >:< >/eltex\_portal/?router=bras&clientIp=<IP- >&clientMac=<MAC- >&nasIp=<NAS-IP >&sessionId=< >&vrf=< VRF>&loc=<location>&L2loc=<L2 location>&origUrl=< , >

#### ESR:

```
http://100.123.0.2:8080/eltex_portal/?router=bras&clientIp=192.168.132.10&clientMac=a8:9c:ed:53:a9:6d&nasIp=100.
123.0.176&sessionId=12393906174523604993&vrf=1&loc=data10&L2loc=gi1/0/1.2336&origUrl=http://eltex-co.ru
```
exit